## Statistiques élémentaires : Indicateurs de position et de dispersion (3<sup>e</sup> partie)  $e_{\text{nontri}}$ partie)

I **Étude statistique d un jeu de dés** : on lance 200 fois une paire de dés à 6 faces et l on note la somme des points. **Population / Échantillon** : 200 lancers d'une paire de dés à 6 faces.

**Effectif** total de l'échantillon :  $N = 200$ 

**Caractère** étudié : les 2 faces supérieures

**Valeur** du caractère : la somme des 2 faces supérieures.

**Classes** : notées *x***<sup>i</sup>** , elles sont représentées par les nombres entiers de 2 à 12.

Série statistique donnée (ou engendrée aléatoirement par l'ordinateur) : 200 nombres entiers compris entre 2 et 12. **Effectif** de chaque classe *x***<sup>i</sup>** noté *n***<sup>i</sup>** (nombre *d occurrences* de la valeur *x***<sup>i</sup>** dans la série initiale)

**Fréquence** de chaque classe :  $f_i = n_i / N$ .  $= n_i / N$ .  **/ N.**

1°) Construire le tableau suivant en utilisant les formules adéquates pour remplir les cellules automatiquement.

On observera en particulier que la **moyenne** s'obtient directement en faisant la somme des produits  $x_i \cdot f_i$  dans la 4<sup>e</sup> **.**  $f_i$  dans la 4<sup>e</sup> e colonne. On vérifiera que l'on obtient bien un total de 100% dans la colonne des fréquences. La  $5^{\circ}$  colonne contient les  $^e$  coloring contient los colonne contient les **fréquences cumulées**. On doit donc automatiquement obtenir la valeur 100% dans la ligne correspondant à la dernière valeur du caractère. Ainsi cette dernière colonne permet-elle de déterminer approximativement la valeur de la **médiane** en recherchant quelle valeur du caractère correspond à environ 50% de l'effectif.

Pour calculer les **écarts absolus** on utilise la fonction =**ABS**(...) et pour l'écart moyen  $\boldsymbol{\epsilon}$  la formule  $\boldsymbol{\epsilon}$   $\sum f_i$ **ABS** $(x_i \boldsymbol{\cdot} X)$  et  $\overline{ABS(x_i-X)}$  et pour l'écart type  $\sigma$  = RACINE( $\sum f_i (x_i - X)^2$ ) la somme des écarts quadratiques puis la fonction = RACINE(...).

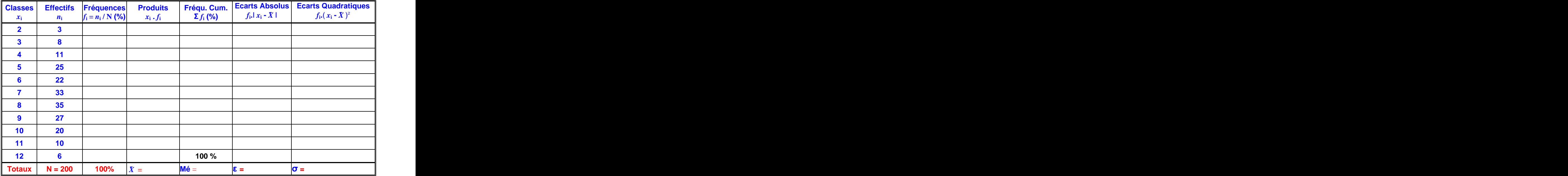

2°) Construire *l'histogramme* des fréquences dans la feuille de calcul, en n'omettant pas de mettre les valeurs des classes en abscisse et en réduisant les ordonnées au mieux. Indiquer la **moyenne** trouvée (Moy. : *X¯* ) sur le graphique obtenu. 3°) Construire la **courbe des fréquences cumulées** (nuage de points reliés par des segments de droite) en n omettant pas de mettre les valeurs des classes en abscisse, les ordonnées étant nécessairement de 0 à 100%.

Indiquer la **médiane** ainsi que le 1<sup>er</sup> et le 3<sup>e</sup> quartile sur le graphique obtenu et représenter la « **boîte à moustaches** ».

## **II Construction automatique aléatoire d un nouvel échantillon et calcul automatique des effectifs, des fréquences,** de la moyenne, de la médiane et de l'écart moyen et de l'écart type à l'aide des formules du tableur.

On utilise la fonction **ALEA()** pour construire une plage de 200 valeurs comprises entre 2 et 12. Pour cela on écrit la formule suivante dans une cellule :  $\mathbf{ENT(6*ALEA()}) + 1 + \mathbf{ENT(6*ALEA()}) + 1$  puis on étend cette formule sur une plage de 200 cellules (par exemple en prenant 20 lignes et 10 colonnes). On donne alors le nom **série** à cette plage [ *pour cela aller dans* **Menu : Insertion / NOM** ]

2°) Pour déterminer le nombre d'occurrences d'un nombre donné dans une série brute, on utilise la fonction suivante : **=NB.SI(série ; valeur)** qui retourne le *nombre d occurrences* de la valeur indiquée (réf. cellule) dans la **série** indiquée (Références fixes de la plage de cellule contenant la *série* générée par la fonction ALEA) Pour utiliser efficacement cette fonction on construit d'abord une colonne contenant les valeurs  $x_i$  des classes, dont les éléments serviront de référence pour les valeurs.

- 3°) Compléter alors le tableau obtenu comme dans le § I puis construire l'histogramme et la courbe des fréquences cumulées correspondants. On peut ainsi utiliser les fonctions **= MOYENNE(série)** et **= MEDIANE (série)** , pour vérifier les résultats obtenus dans le tableau, ainsi que les fonctions
	- $=$ **QUARTILE(série ;** 1) et  $=$ **QUARTILE (série ;** 3) pour obtenir le 1<sup>er</sup> et le 3<sup>e</sup> quartiles. quartiles.
- 4°) Calculer de même l'écart moyen et l'écart type de la série en utilisant les fonctions

## $\boxed{\mathbf{E}\mathbf{CART.MOYEN}}$  **(série)** et  $\boxed{\mathbf{E}\mathbf{CARTYPEP}}$  **(série)**,

5°) En appuyant sur la touche **F9** on voit se modifier automatiquement le tableau des valeurs et l histogramme associé ainsi que la courbe des fréquences cumulées et tous les paramètres de la série.